# Lotto Sorcerer's Apprentice Quick Start Guide

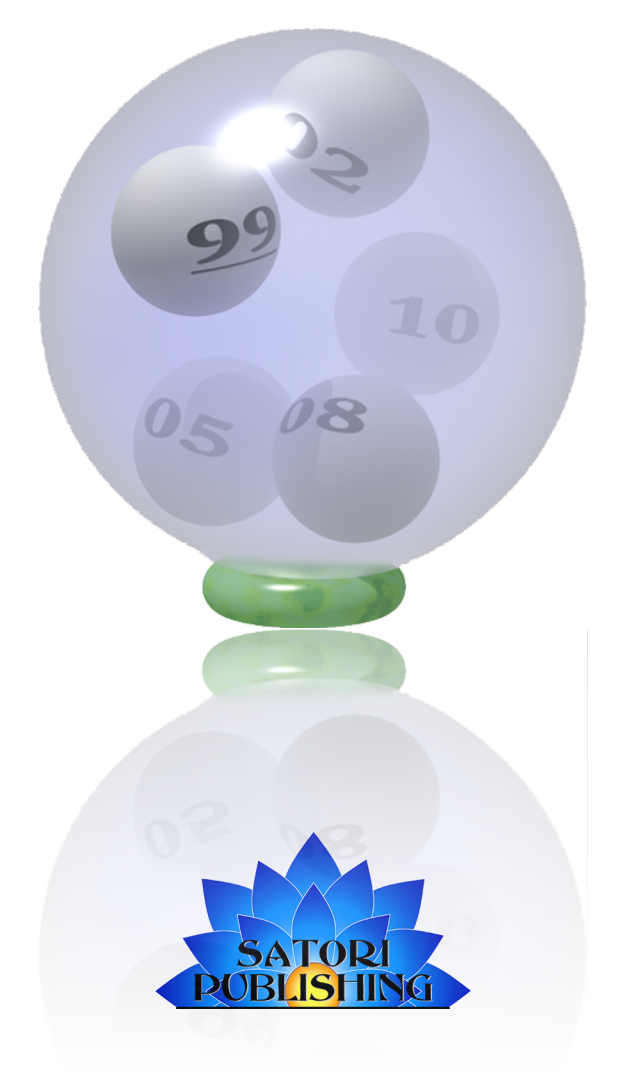

©2019 Satori Publishing All Rights Reserved.

www.satoripublishing.com

# Quick Start Guide

The basic function of Lotto Sorcerer's Apprentice is an easy process, with just three steps:

- 1. Setup at least one lottery.
- 2. Enter numbers previously drawn (manually, through importing or online updating).
- 3. Have Lotto Sorcerer's Apprentice generate suggested numbers to play.

#### Step One of Three: Setup a lottery

You need to setup at least one lottery. Choose the menu item "Lottery Structure > Lottery Setup Wizard".

### Step Two of Three: Bring the Lottery Drawing History Up-to-date

It is essential that you should to bring the lottery's database up-to-date with prior drawings so that Lotto Sorcerer's Apprentice can calculate a meaningful analysis and extrapolate recommended numbers to play. There are three ways to do this:

- 1. Entering Prior Draws via:
	- a. Manual entry by typing past lottery drawings in
	- b. Web scraping
- 2. Updating by using the optional Lottery Data Subscription Service
- 3. Importing past draws from your lottery's website

#### Step Three of Three: Have Lotto Sorcerer's Apprentice Generate Suggestions to Play

After you have entered a sufficient number of previous drawings into the database, you can have Lotto Sorcerer's Apprentice recommend numbers to play for the next upcoming drawing. To do this, from the Main Window, click on the Parameters tab in the Main Window to set the parameters; then click the "Start" button in the Suggestions tab.

## Resources are a Click Away

Frequently Asked Questions are answered at: http://www.satoripublishing.com/LSA/faqs.html Illustrated, Step-by-Step Tutorials are at: http://www.satoripublishing.com/LSA/TUTORIALS/index.html Help in 60+ languages is available at: http://satoripublishing.com/LSA/Help/